# 近畿大学附属広島中学校 福山校 Web出願の手引き

- ・入試当日まで、願書提出も来校も不要です。
- ・いつでも、どこでも、出願できます。 ・安心の24時間充実サポート。

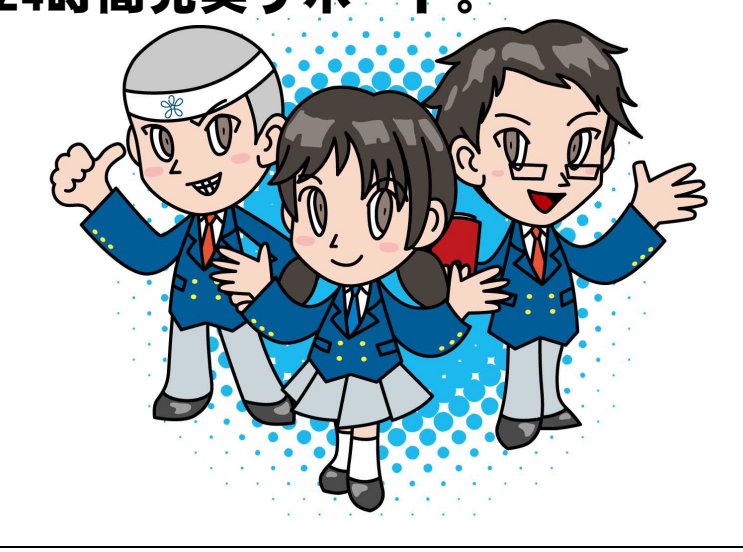

<Web出願期間>

# 令和5年11月27日(月)午前9時~令和5年12月25日(月)正午

期間内に、出願入力と入学検定料・合否結果郵送料のお支払いを完了してください。 Web出願完了後、Web出願サイトのマイページから入学志願票(提出)・受験票の 印刷が可能となります。

<Web出願を利用する環境について>

インターネットに接続できる環境(パソコン・スマートフォン(以下、スマホ)・ タブレット端末)及びプリンターをご用意いただける方は、ご自宅等で出願が可能 です。

インターネットに接続できる環境をご用意いただくことが難しい方は、事前に本校 にご相談ください。本校のパソコン、プリンターをお使いいただくことによって 出願が可能です。

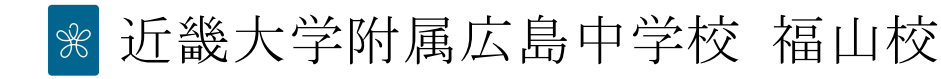

<Web出願手続きの全体イメージ>

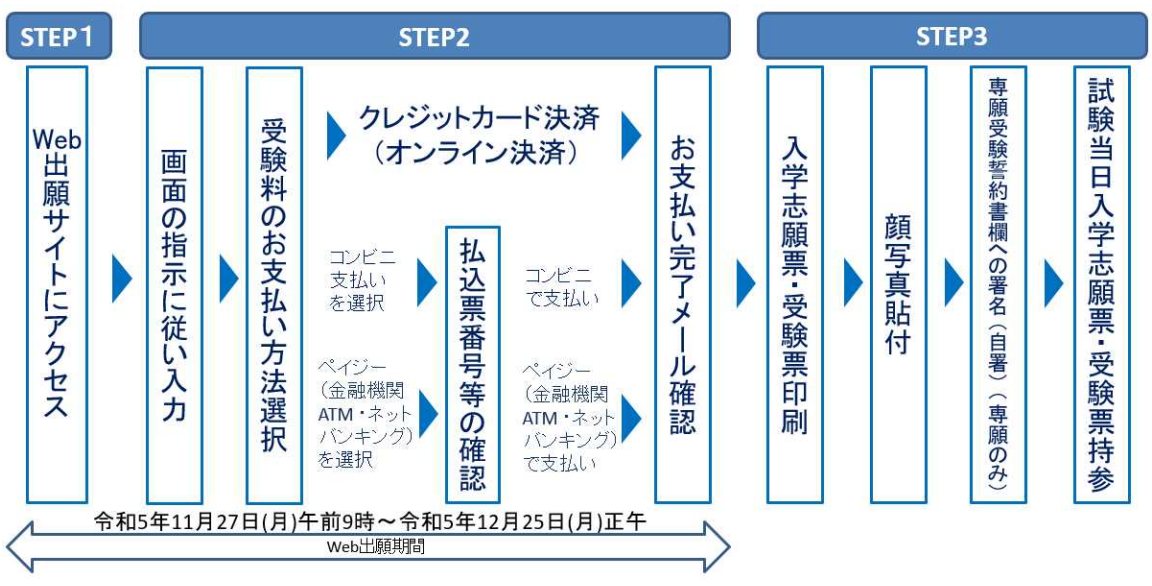

#### <Web出願の手順>

※より詳しい手順は、本校ホームページの「Web出願マニュアル」を参照してください。

### STEP1 Web出願サイトにアクセス

本校のホームページ (https://www.fukuyama.kindai.ac.jp/) の「Web出願」の案内を クリックして、Web出願サイトにアクセスしてください。 Web出願サイトは、パソコン・スマホ・タブレット端末に対応しています。

# STEP2 指示に従って必要事項を入力し、受験料を支払う

1. メールアドレス (ID) の登録 (初回のみ)

Web出願サイトのご利用には、メールアドレスの登録が必要となります(登録いただい たメールアドレスは、手続き完了メール送信、緊急連絡等にも利用します)。 パソコン・スマホ・タブレット端末のものだけではなく、携帯電話のメールアドレス にも対応しています。スマホ・携帯メールの迷惑メール対策をされている場合は、 アドレス@e-shiharai.net の受信を許可してください。

【注意事項】

イベント予約や資料請求で既にメールアドレス(ID)を登録している場合は、同じ メールアドレス(ID)を使用してください。 また、本校以外の miraicompass サイトで メールアドレスを共通 ID(mcID)としてご登録済みの方は、再度のご登録は不要です。 前期・後期 両方に出願する場合も、必ず同じメールアドレスでログインしてください。 入学手続き金・入学金納入についても出願した際に使用した Web サイト上で行います ので、メールアドレス(ID)とパスワードは手続き完了まで各自で保管してください。

- 2. Web出願サイトへのログイン Web出願サイトにログインしてください。マイページが表示されます。
- 3.出願内容、入試日程等の入力・選択

利用規約、個人情報取り扱いに同意の上、画面の指示に従って、志願者情報・保護者 情報を入力し、出願する入試を選択します。 必須項目の入力がすべて済むと一時保存ができます。マイページに戻ると、「申込確 認」より、入力した内容の確認印字ができます。

【注意事項】

氏名等の漢字で、当サイトに正しく登録できない文字がある場合は、チェックボック スにその旨のチェックを入れ、簡易字体等に置き換えて入力してください。

- 4.受験料のお支払い方法を選択し、受験料を支払う
	- 「クレジットカード決済」、「コンビニ支払い」、「ペイジー対応金融機関 ATM 支払い (現金)・(カード・通帳)」、「ペイジー(ネットバンキング)」から、ご希望のお支払 い方法を選択します。
	- それぞれの詳細なお支払い方法は、お支払い方法を選択すると表示されます。
	- 受験料のお支払い後、お支払い完了メールが届きます。
- 【注意事項】
- 受験料のお支払い方法を確定して申し込んだ後は、入力内容の誤りをインターネット 上で訂正することはできませんので、確定する前に十分確認(必要があれば訂正)を 行ってください。万が一、確定後に入力の誤りを発見した場合は、本校までお問い合 わせください。

※お支払い方法により、事務手数料が異なります。必ずご確認の上、お申し込みくだ さい。なお、前期・後期 両方の試験に出願する場合、同時にお支払いいただいた方が、 事務手数料がお得です。

① クレジットカードによるオンライン決済

クレジットカード番号など必要な情報を入力し、決済を完了させます。 クレジットカードによるオンライン決済にて、24 時間、受験料のお支払いが可能で す。受験料のお支払いが即時に完了するので、コンビニなどへお支払いに行く手間 が不要になります。お支払いについては、志願者の保護者名義のクレジットカード を使用することができます。

▼ご利用いただけるクレジットカード

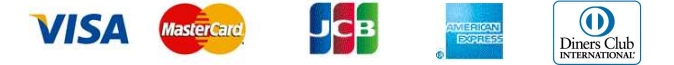

② コンビニレジでのお支払い

出願登録後、払込票番号を控え、選択したコンビニレジにてお支払いを済ませてく ださい。お支払い後に受け取る「お客様控え」はご自身で保管してください。 「お客様控え」はコンビニにより異なります。

以下のコンビニにて、24 時間、受験料のお支払いが可能です。

▼ご利用いただけるコンビニ

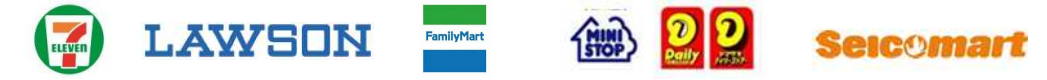

③ ペイジー対応金融機関ATMでのお支払い

ペイジー対応金融機関ATMでお支払いができます(ペイジーマークが貼ってある ATMでご利用いただけます)。ただし、金融機関窓口でお支払いいただくことは できません。

【注意事項】

キャッシュカードをご利用の場合は、ATM設置金融機関のキャッシュカードをご 用意ください(例:ゆうちょ銀行の場合、ゆうちょカードのみご利用いただけます)。 現金でのお支払いも可能です。

ATM 操作途中で操作を取りやめ、異なる金融機関 ATM にて再操作するとロックが かかります。ご注意ください。

▼ご利用いただける金融機関 ATM

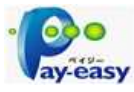

広島銀行・みずほ銀行・三井住友銀行・三菱UFI銀行・ゆうちょ銀行・IAバン ク・りそな銀行・埼玉りそな銀行・千葉銀行・横浜銀行・関西みらい銀行・福岡銀 行・親和銀行・東和銀行・熊本銀行・京葉銀行・南都銀行・足利銀行・七十七銀行 ※ペイジー(Pay-easy)操作方法の詳細については https://www.pay-easy.jp/ をご覧 ください。

④ ペイジー(ネットバンキング)でのお支払い

ペイジー対応金融機関ネットバンキングの手順・画面に関しては各機関で違いが あります。ネットバンキングの手順・画面に関するお問い合わせは、各金融機関へ お問い合わせいただきますようお願いいたします。

### 入学志願票(提出)・受験票を印刷し、顔写真を貼付

1.入学志願票(提出)・受験票の印刷

お支払い完了メールが届きましたら、Web出願サイトにログインしてマイページより、 入学志願票(提出)・受験票をご自宅やコンビニ等で印刷(A4 サイズ(横)、普通白紙) してください。印刷後は、受験番号(4ケタ)が発番されていることを確認してくだ さい。

2. 顔写真の貼付

出願内容を確認し、入学志願票(提出)・受験票に志願者の顔写真(最近3ヶ月以内 に撮影したもの、縦 40mm ×横 30mm、裏面に受験番号・志願者名を書いてから全面 にのり付)を貼付してください。

3. 専願受験誓約書欄への署名(自署)(専願のみ)

専願受験者は、入学志願票(提出)の専願受験誓約書欄に、志願者・保護者の連名で 署名(自署)してください。

4.入試当日に入学志願票(提出)・受験票を持参

入学志願票(提出)・受験票に顔写真が貼付されていることを確認し、切り離して 試験当日お持ちください。入学志願票(提出)は当日回収します。

【注意事項】

入学志願票(提出)・受験票は、本校から発送しませんので、必ずご自宅やコンビニ 等で印刷してください。

また、受験票は入学手続時まで各自で保管してください。

【入学試験についてのお問い合わせ】 近畿大学附属広島中学校 福山校 Tel 084-951-2695 平日 9:00 ~ 17:00 (年末・年始を除きます) 【システム・操作についてのお問い合わせ】 miraicompass(ミライコンパス)サポートセンター Tel: 0120-907-867 (24 時間受付) / 03-5877-5952 (24 時間受付) コード【4595】・学校名【近畿大学附属広島中学校 福山校】・【お名前】をお伝えく ださい。詳しくは、Web 出願サイト画面下部のお問い合わせ先を参照してください。